## *Barvni model RGB*

Napišite aplikacijo za "mešanje barv". Na aplikaciji naj bodo trije drsniki. Vsak naj predstavlja intenziteto ene od barv: rdeča (red), zelena (green), modra (blue). Vrednosti so od 0 do 255. Poleg drsnikov naj bo na oknu še platno, ki naj bo ob vsakem trenutku ustrezne barve (ob premiku drsnika naj se platno prebarva).

Na koncu dodajte še vnosno polje, ki bo prikazovalo šestmestno šestnajstiško kodo (ki se začne z znakom '#'). Glejte: http://zaversnik.fmf.uni-lj.si/gradiva/css/seznam/tipi/barva.php

## *Menjalnica*

Napišite aplikacijo za pretvarjanje med denarnimi valutami. Aplikacija naj bo napisana tako, da bo dodajanje novih denarnih valut enostavno.

Na oknu naj bosta dve vnosni polji. Ob vsakem vnosnem polju naj bo drop-down meni, ki naj vsebuje spisek vseh valut. Na oknu naj bo še gumb "Pretvori". S pritiskom na gumb naj se izračuna ustrezna vrednost in zapiše v desno vnosno polje.

Na spletu poiščite aktualne menjalne tečaje za čim več valut in jih dodajte v vaš program.

## *Risanje grafov*

Napišite aplikacijo za risanje grafov. Na oknu naj bo vnosno polje, kamor vpišete ime datoteke s podatki o grafu, ki ga želite izrisati, platno in gumb "Nariši". S pritiskom na gumb "Nariši" naj se na platnu izriše graf s podatki, ki jih preberete iz datoteke. Povezave narišite z ravnimi črtami, vozlišča pa s pobarvanimi krogci. Format datoteke:

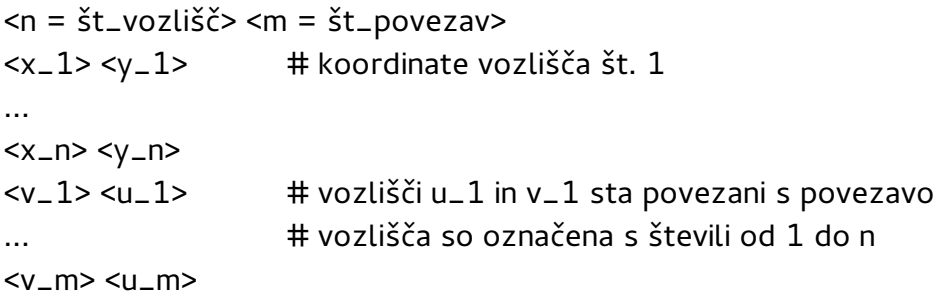

## *MiniLogo*

Napišite aplikacijo za risanje z želvjo grafiko. Na oknu naj bo platno za risanje, gumb "Nariši" in vnosno polje za ime datoteke. V datoteki so ukazi (vsak v svoji vrstici). Ukazi so naslednji:

- PU # dvigni pero
- PD # spusti pero
- FD <dolzina> # korak naprej
- BK <dolzina> # korak nazaj
- RT <kot> # vrtenje v desno
- LT <kot> # vrtenje v levo